## NEAL-NET によるコンテナ物流情報提供サービスの利用方法について

- 1)コンテナ物流情報サービス(Colins)のホームページ(https://www.colins. ne.jp/)にアクセスし、会員ログイン画面から会員 ID とパスワードを入力後、 『ログイン』をクリック。
	- ※会員 ID とパスワードをお持ちでない方は、事前に Colins の ID 登録申請を 行う必要があります。

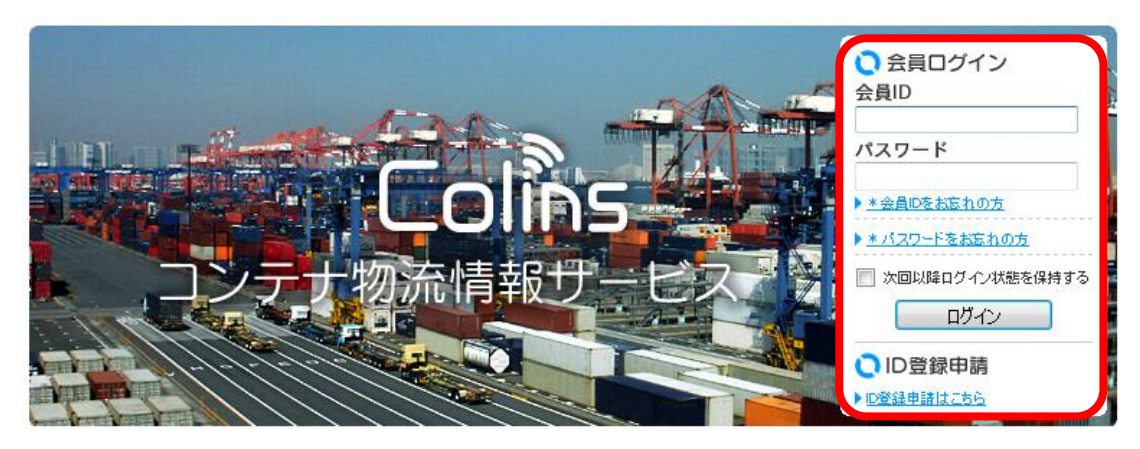

2) ログイン後、『会員情報を変更する』をクリック。

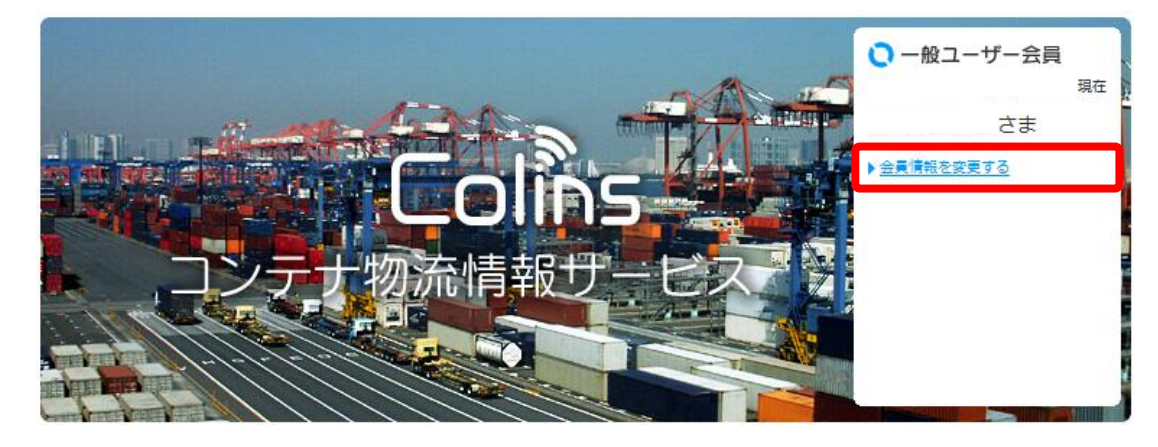

3)「会員情報変更」画面にて、「NEAL-NET への参加」欄にある『NEAL-NET へ参 加する』にチェックを入れ、『Name(申請者名)』、『Company Name(会社名)』、 『Office Address(勤務先住所)』をアルファベットで記入した後、『確認』 をクリック。

### Q 会員情報変更

#### バスワードの変更

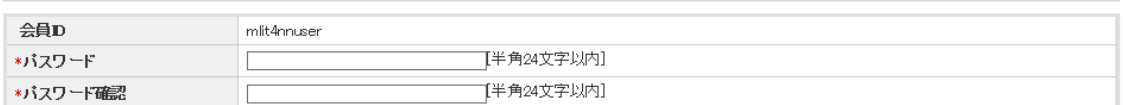

## |お客様情報の変更

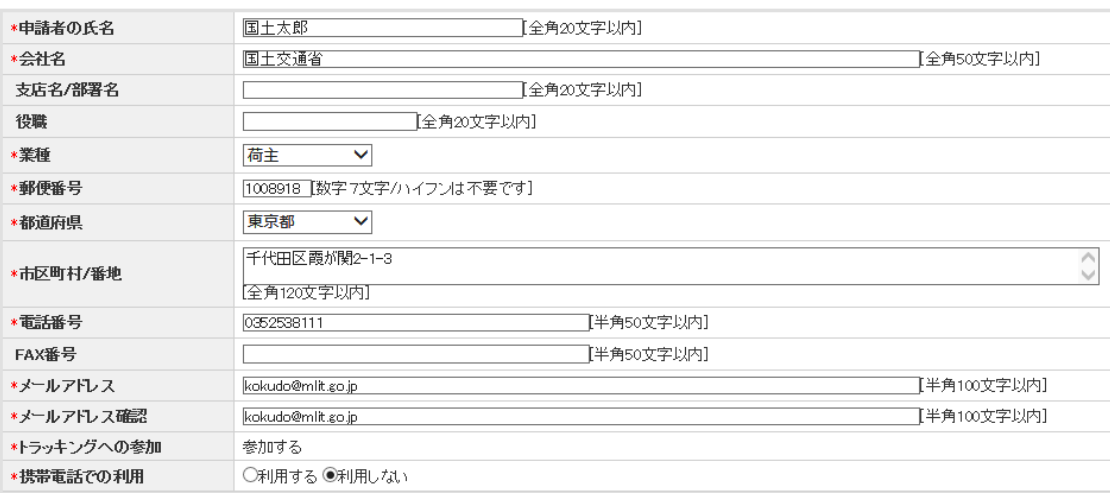

## | 会社連絡先の公開 / 非公開の変更

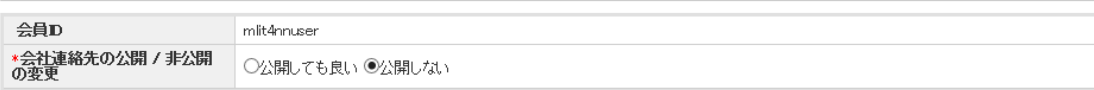

### ※「公開しても良い」をご選択頂いた場合は、公開画面で表示される情報を入力してください。

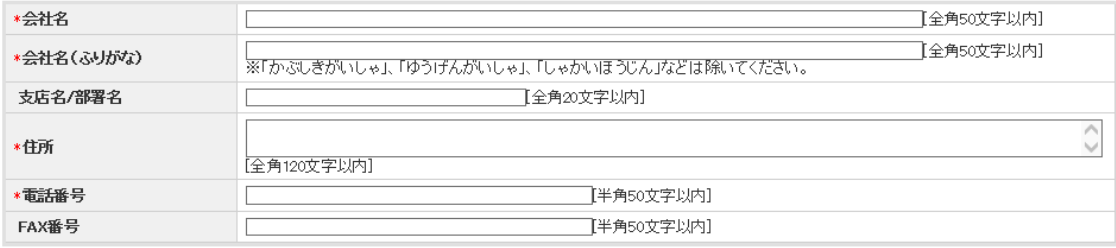

NEAL-NETへの参加

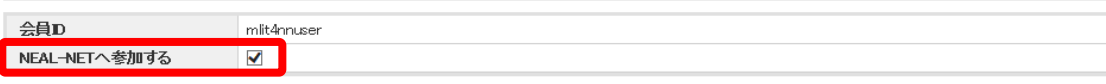

## ※「参加する」をご選択頂いた場合は、以下の情報を入力してください。

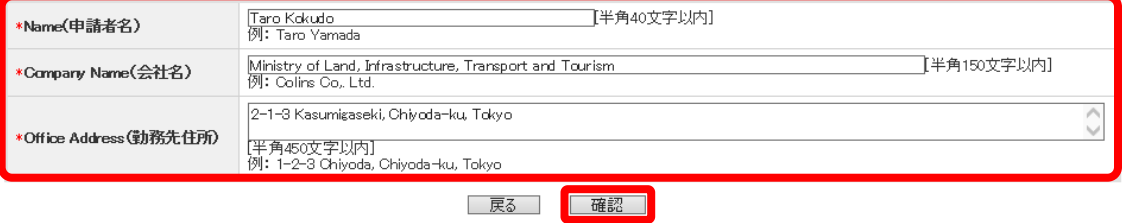

# 4)「ご登録情報の確認」画面にて、入力情報を確認後、登録情報に間違いがな ければ『送信』をクリック。

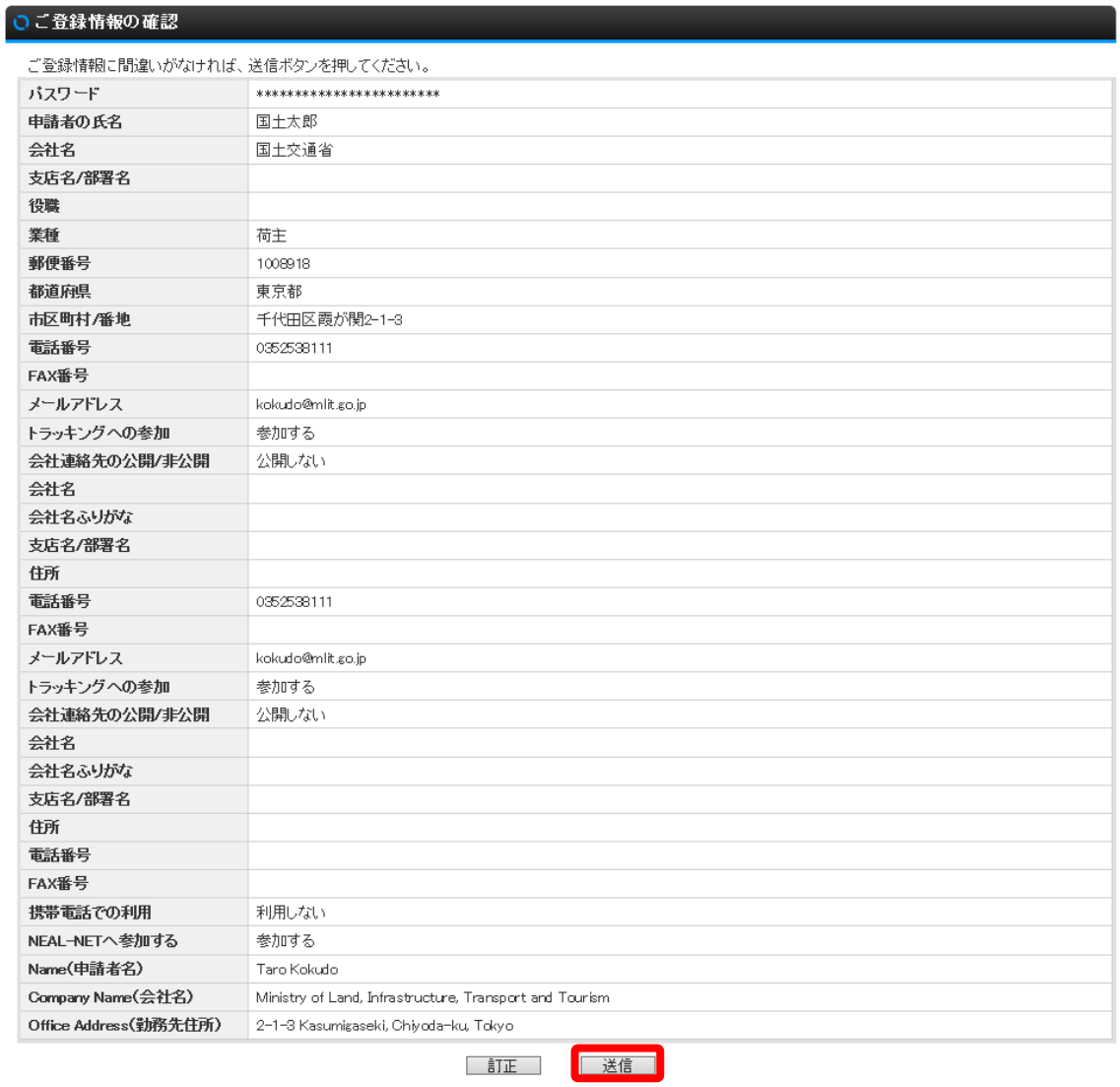

5) NEAL-NET への会員登録完了後、『トップページ』をクリック。

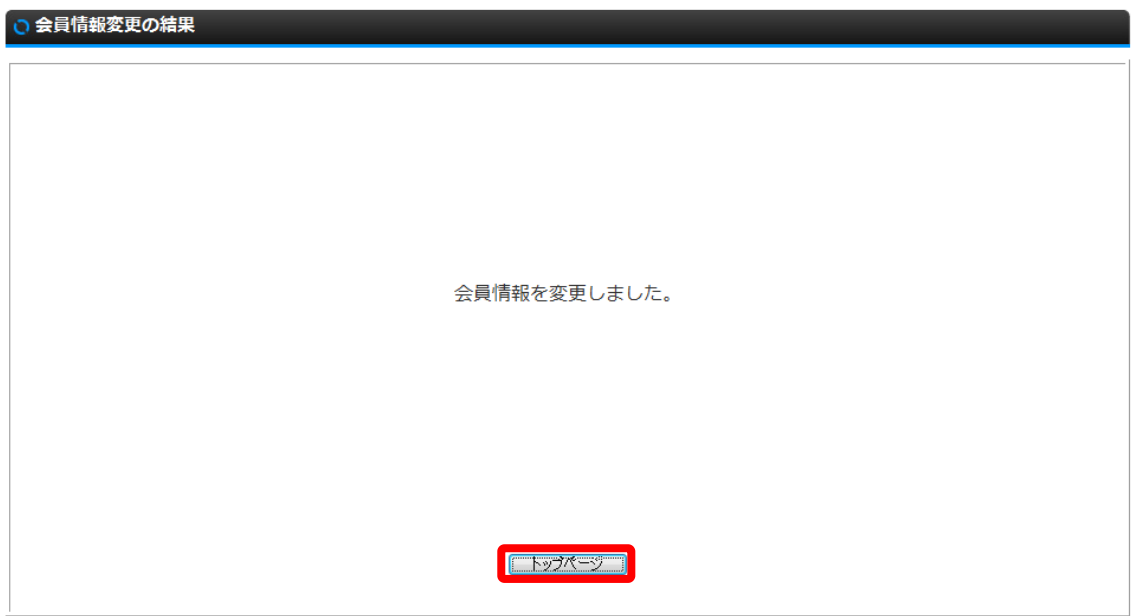

6)Colins トップページの NEAL-NET バナーをクリックし、NEAL-NET ページ (https://tr.colins.ne.jp/nealnet/)へ移行。

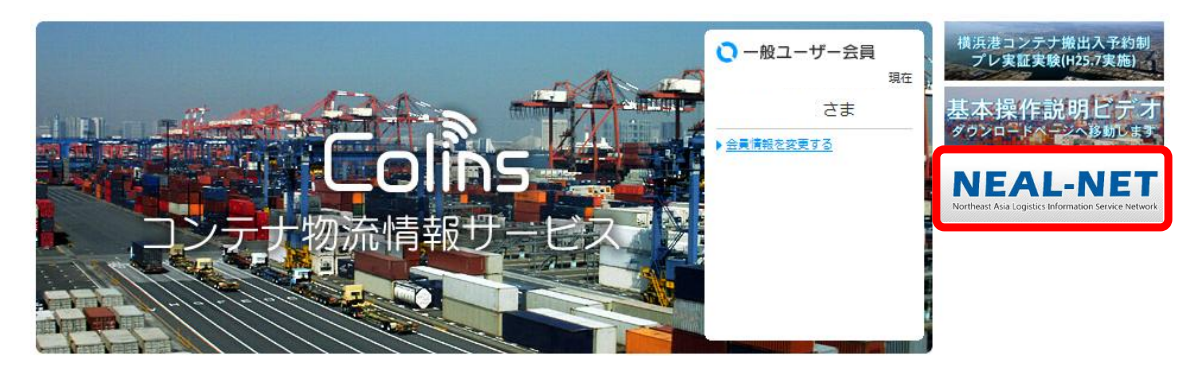

7)会員 ID とパスワードを入力後、『ログイン』をクリック。ログイン後、NEAL-NET の物流情報提供サービスが利用可能。

※会員 ID とパスワードは Colins のものと同様です。

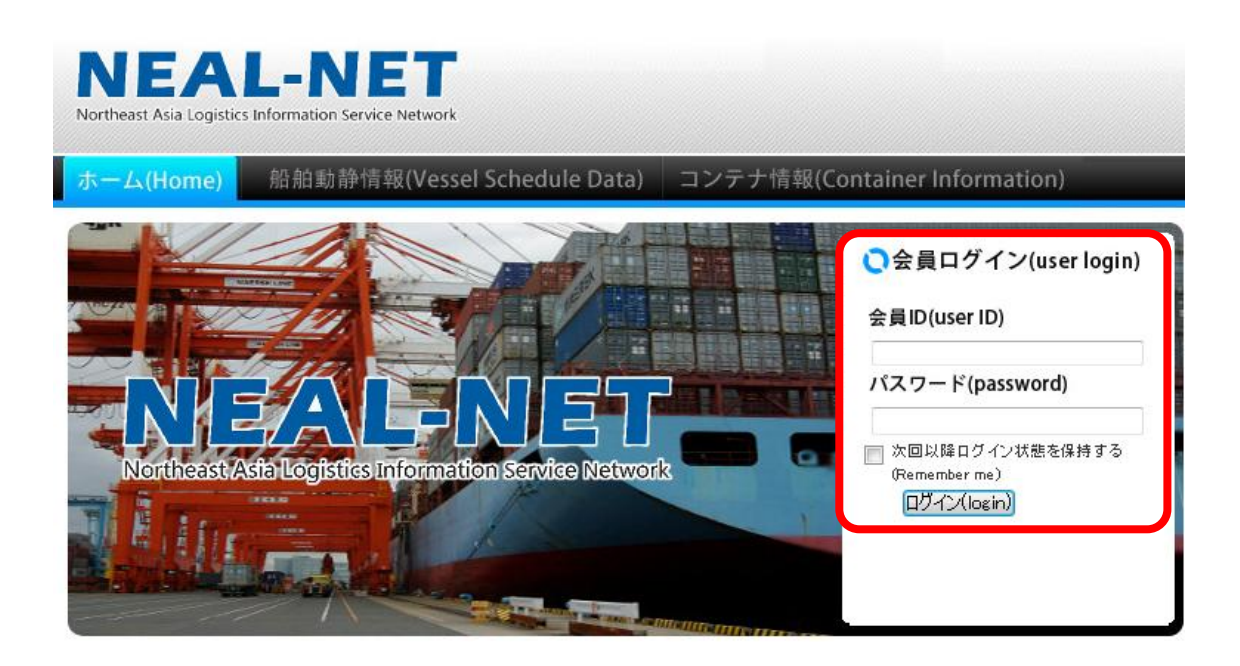

※NEAL-NET では、日中韓の3国間で運用を合わせることとし、B/L No.について は SCAC を付与しないこととしています。よって、NEAL-NET の物流情報提供サ ービスにおいてコンテナ情報を検索する際は、B/L No.の上4桁の文字(SCAC) を除いて入力してください。(Colins の運用とは異なりますので、ご注意くだ さい。)